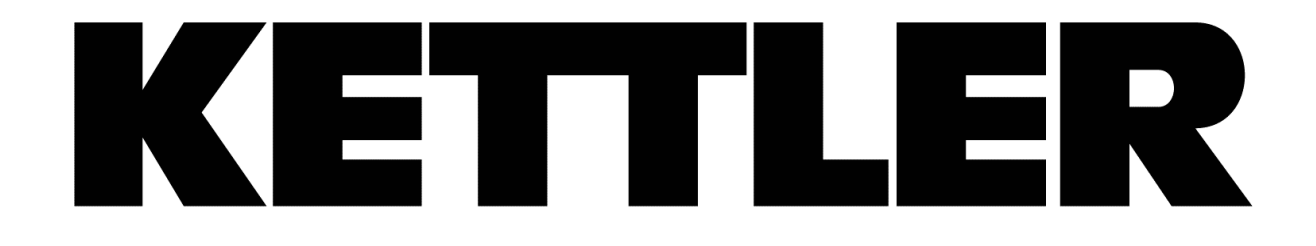

# **HOI CROSS PRO ELLIPTIKUS GÉP**

ART.-NR. CT1063-400/-900

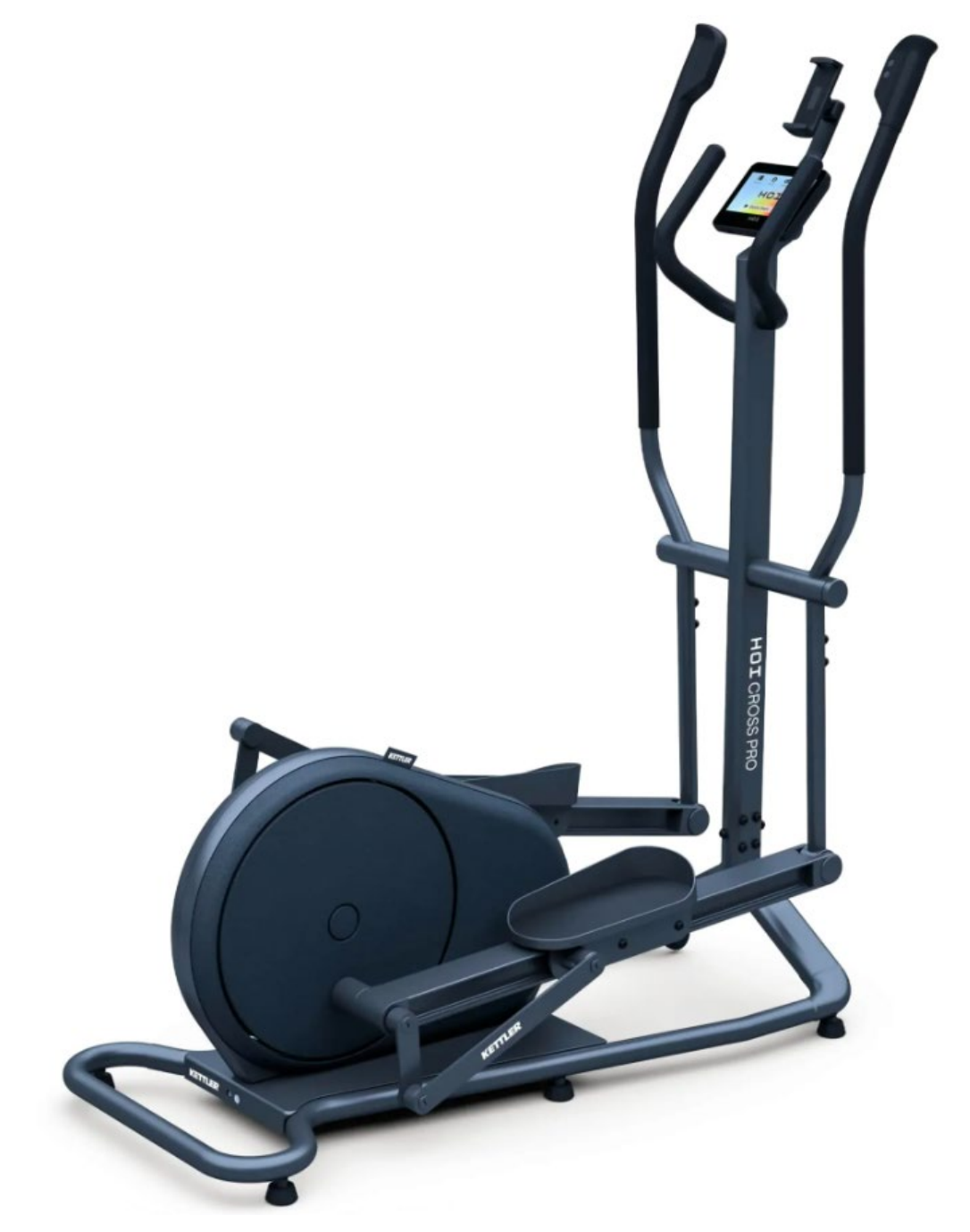

*Magyar nyelvű használati útmutató*

1/24 oldal

# *Fontos!*

Kérjük, figyelmesen olvassa végig a használati útmutatót és kövesse az abban leírtakat! Vegye figyelembe, hogy a garancia nem terjed ki a szállítási, helytelen összerakási és a nem megfelelő használatból eredő károkra.

Ez a termék otthoni használatra lett tervezve, ezért a garancia is csak otthoni használat esetén érvényesíthető

A termék csak lakásban használható, szabadtéren nem.

## *A biztonságos használat érdekében kérjük, vegye figyelembe a következő utasításokat*

- Amennyiben a készüléket tovább adja, vagy más személynek engedi használni, bizonyosodjon meg arról, hogy az a személy ennek a használati utasításnak a tartalmát ismeri-e.
- Ezt a gépet egyszerre csak 1 személy használhatja.
- Ellenőrizze az első használat előtt, majd később is rendszeresen, hogy minden csavar, kötés feszes-e.
- Távolítson el minden éles tárgyat a készülék közvetlen környezetéből, mielőtt megkezdi az edzést.
- Csak abban az esetben használja a készüléket, ha az kifogástalan állapotban van.
- A hibás részeket azonnal ki kell cserélni, és/vagy a készüléket a rendbehozatalig nem szabad használni.
- Amennyiben engedi gyermekét a készülékkel edzeni gyermeke testi és szellemi fejlődése érdekében, hívja fel gyermeke figyelmét a gép helyes használatára. A készülék nem játékszer.
- Ügyeljen arra, hogy a nem megfelelő edzés veszélyeztetheti az Ön egészségi állapotát.
- A készülék összeszerelésénél figyelni kell arra, hogy a készülék stabilan álljon.
- Viseljen mindig edzésre alkalmas szabadidő ruhát és cipőt, amennyiben Ön a készüléken edz.
- A cipőtalpának csúszásmentesnek kell lennie.
- A tréning megkezdése előtt kérjük konzultáljon orvosával. Az orvos tájékoztatja Önt arról, hogy milyen terhelési intenzitás felel meg Önnek. Mellette tippeket ad az edzéshez és a helyes táplálkozáshoz.
- Szerelje össze készülékét az összeszerelési rajz szerint, használja a csatolt alkatrész listát. A szerelés előtt ellenőrizze, hogy az alkatrész listában szereplő alkatrészek hiánytalanul rendelkezésre állnak-e.
- Helyezze a készüléket egy száraz sima helyre, és óvja készülékét a nedvességtől. Helyezzen a gépe alá csúszásmentes talapzatot.
- Egyetemesen érvényes, hogy a sportszer nem játékszer.
- Amennyiben szédülés, hányinger, rosszullét, vagy más szokatlan tünet lép fel, hagyja abba azonnal az edzést és konzultáljon orvosával.
- Ügyeljen arra, hogy az edzés idején más személy ne tartózkodjon a készülék közvetlen közelében, a baleset elkerülése érdekében.
- Ügyeljen arra, hogy az állítható részek beállításánál a készülék helyes pozícióba legyen beállítva.

# *MAXIMÁLIS FELHASZNÁLÓI SÚLY: 150 KG*

#### 2/24 oldal

# *Összeszerelési utasítás:*

Vegye ki a dobozból a gépet, valamint a tartozékokat és helyezze el a földön maga előtt. A készülék rajzos összeszerelési útmutatóját a dobozban található idegen nyelvű leírás 10-13. oldalán találja.

#### *Transzformátor (Adapter)*

Mielőtt csatlakoztatja az adaptert a hálózati csatlakozóba, legyen biztos abban, hogy a hálózati feszültség 230V. Ne használjon hosszabbítót, a transzformátor lehetőség szerint közvetlenül a hálózati csatlakozóba dugja! Győződjön meg róla, hogy a kábel nem a készülék alatt megy át!

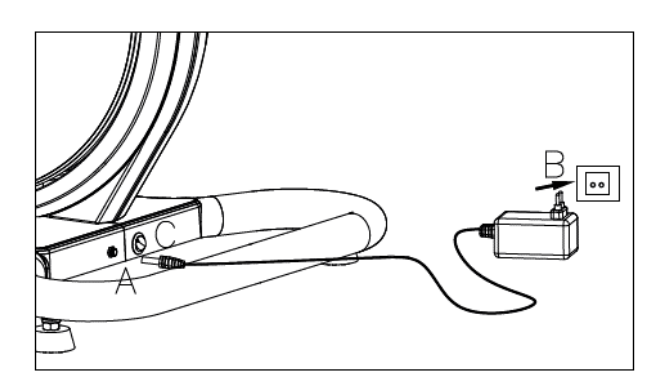

**Veszély:** a veszélyek, tűz, áramütés elkerülése miatt ne hagyja a készüléket bekapcsolva magára, illetve a gyakorlat befejeztével mindig kapcsolja ki és a transzformátort húzza ki a hálózatból

## *Beállítás és mozgatás*

A mozgókarok szabályzó gombjai a mozgókar hátoldalán található elemtartóba megfelelő polaritással behelyezett elemekkel működnek.

Ha a készülék nem stabil, akkor a talajkiegyenlítők segítségével stabilizálhatja.

A médiatartó a kívánt szögbe dönthető.

A készülék mozgatása az első talpon található kerekeken történhet.

*Figyelem: A készülék mozgatása előtt húzza ki az adaptert a készülékből!* 

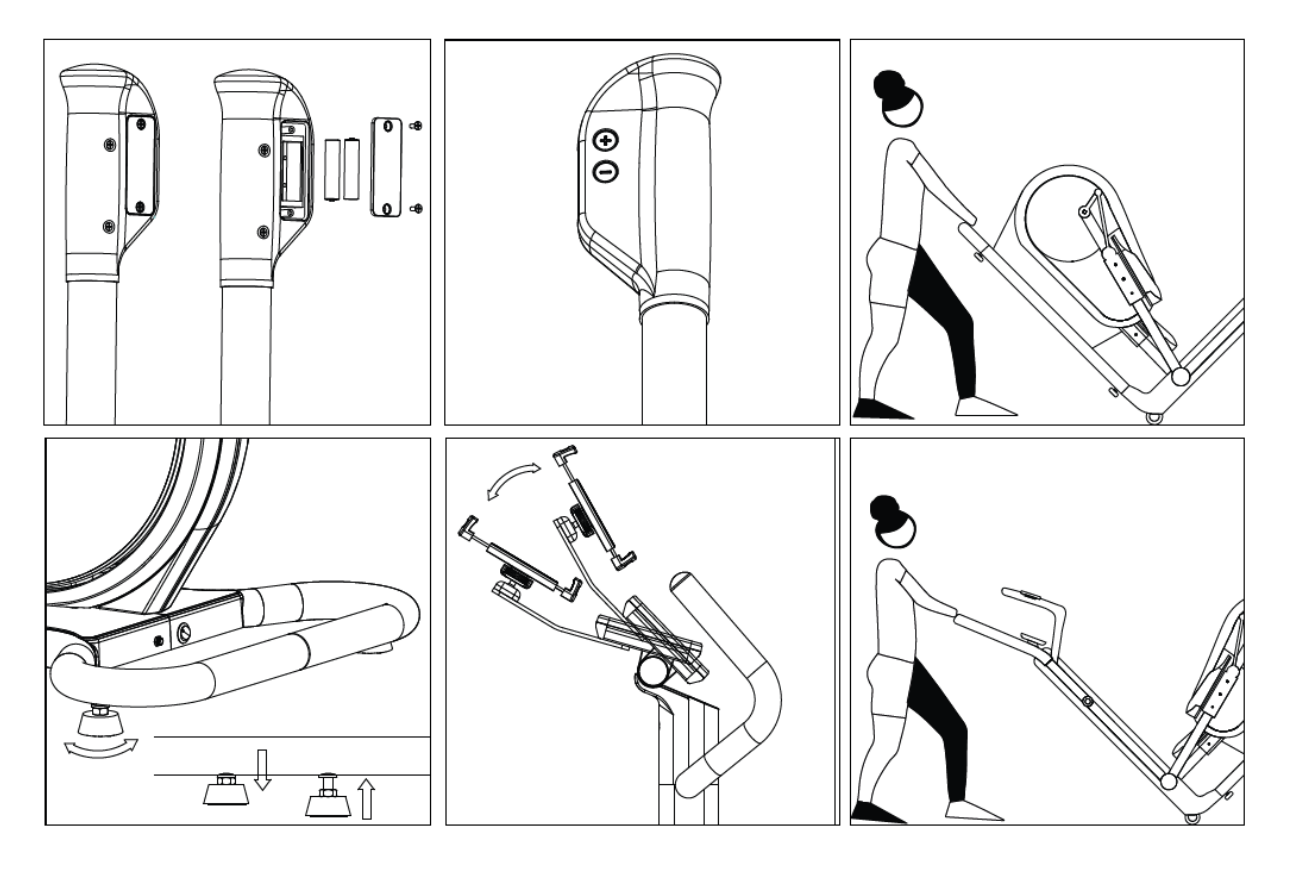

# *PULZUSZÓNÁK*

#### *Pulzus mérés:*

A készülék rendelkezik pulzusmérő rendszerrel. A pulzusméréshez szükséges mellkasi öv vagy karpánt nem tartozéka a készüléknek.

Ha az edzés során pulzusmérőt használ, vegye figyelembe a következő tanácsokat:

Maximális pulzusszám: A maximális pulzusszám az életkortól függ.

A percenkénti maximális pulzusszám 220 ütés mínusz az életkor. Példa: 50 éves > 220 – 50 = 170 ütés/perc.

Az erőkifejtési szintek ennek a számított értéknek a százalékában (%) jelennek meg.

Például. 50 éves kor: 100% = 170 ütés/perc; 70% = 119 ütés/perc. stb.

Bemelegítés > 50-65%

Kitartás  $> 65-80\%$ 

Teljesítmény > 75-85%

Intervallum  $> 65-92\%$ 

Verseny mód  $> 80-92\%$ 

Csak rövid ideig szabad > 92%-os versenyzési módban lenni és ez csak sportolóknak ajánlott! A különböző edzési funkciók kombinálásának lehetősége lehetővé teszi, hogy személyre szabja saját edzését.

Az edzések hossza és gyakorisága hetente:

Az ideális terhelési tartomány akkor érhető el, ha a kardiovaszkuláris teljesítmény 65-75%-át hosszabb időn keresztül elérjük.

Ökölszabály: A kezdőknek rövid, 20 és 30 perces edzésekkel kell kezdeniük.

Az első négy hétben a kezdő edzésprogram a következőképpen nézhet ki: kétnaponta 20-30 perc edzés és 5 perc nyújtás az edzés előtt és után is, hogy bemelegítsen és levezessen. Két edzés között mindig legyen egy olyan nap, amikor nem edz, ha egy későbbi időpontban a

heti 3 edzést 30-60 percesre kívánja növelni.

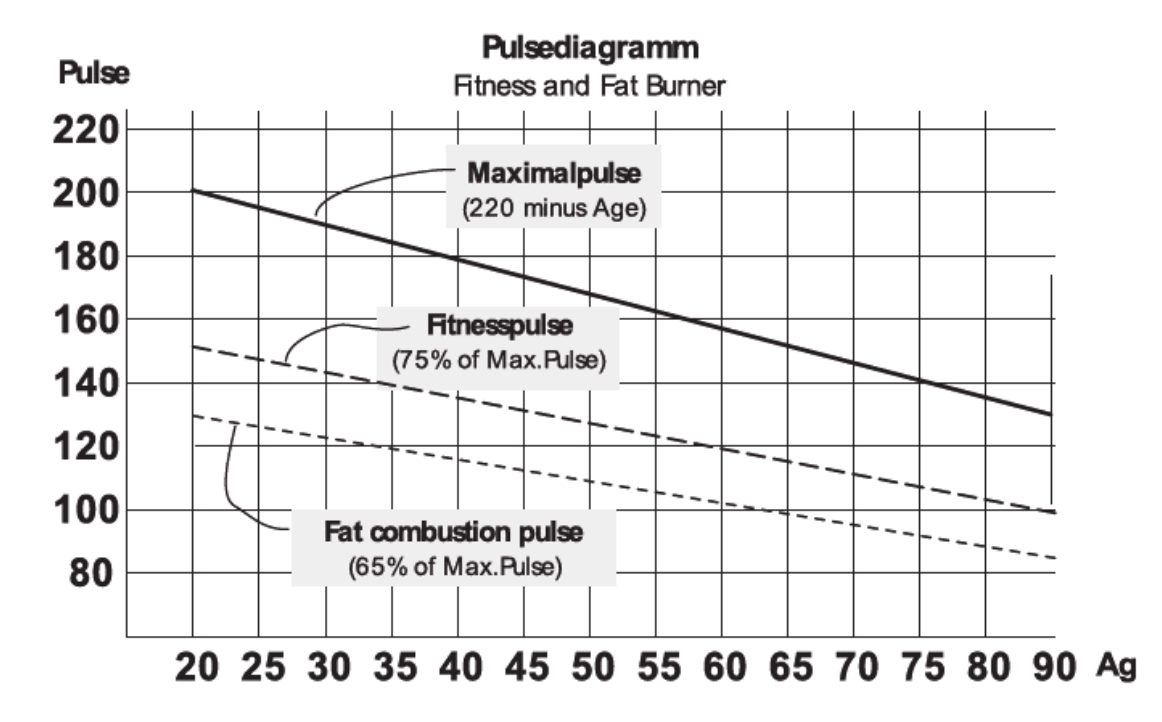

# *Biometria:*

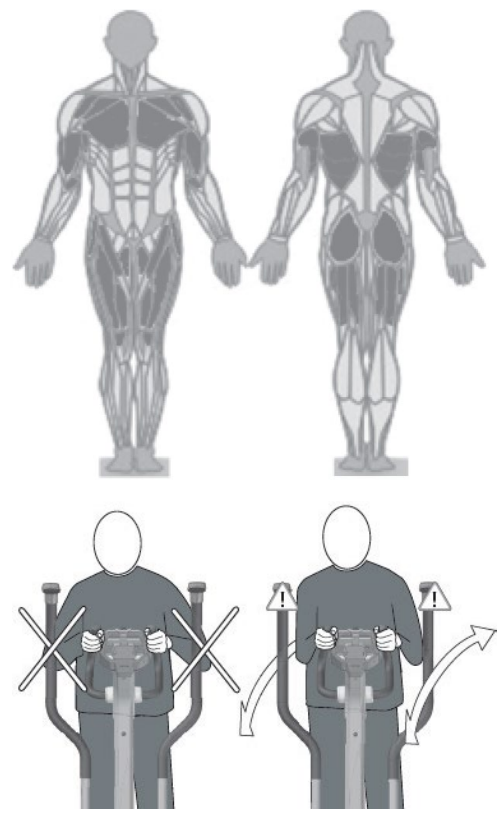

Ideális a nagy izomcsoportok, például lábak, karok, törzs és vállak edzésére.

Az elliptikus mozgássornak köszönhetően az edzés különösen könnyű az ízületeken és különösen alkalmas azoknak, akik sokat ülnek a munkahelyükön. Amikor a készüléken edz, függőleges edzéshelyzetben kell lennie. Ezáltal megkönnyebbül a gerinc és a gerincoszlop.

Különböző edzési terhelések lehetségesek:

- a lábak edzése csak kézzel a rögzített fogantyún
- egész testes edzés a karok passzív használatával
- teljes testedzés a karok aktív használatával.

A láb és a kar edzésének összekapcsolása hatékony teljes testedzést eredményez és ezáltal minden fontos izomcsoportot megterhel.

A mozgókarokkal végzett felsőtest edzés emellett megdolgoztatja a kar-, váll- és hátizmokat.

#### **Az előnyök:**

- Elliptikus mozgás, amely könnyű az ízületeken.
- Hatékony teljes test edzés és az összes fontos izomcsoport használata.
- Változatos edzés előre és hátra mozgásban.
- Ideális egészségközpontú fitneszedzésekhez.
- Energiafogyasztás (kcal): kb. 700 óránként
- Zsírfogyasztás: kb. 55-59 gr. óránként

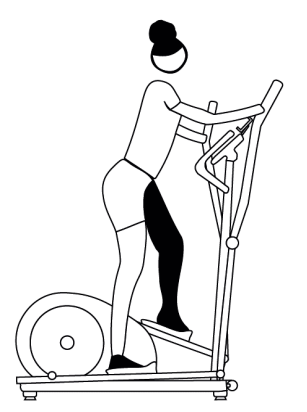

## *Testtartás és a mozgás végrehajtása*

Győződjön meg róla, hogy szilárdan, biztos lábbal áll a futófelületen. A cipő talpa nekiütődhet a futófelület elülső szélének (különösen alacsony emberek esetében).

A kezeivel fogja meg a mozgókart mellkas magasságában, a könyökök enyhén behajlítottak.

A felsőtest függőleges helyzetbe kerül.

Ügyeljen arra, hogy a térd és a könyök mindig enyhén hajlítva maradjon a mozgás során.

Az előre mozgás során ügyeljen arra, hogy a sarkot felemelje a talajról, hasonlóan a normál futáshoz, ezáltal biztosítsa a vádliizmok edzését és a láb vérkeringését.

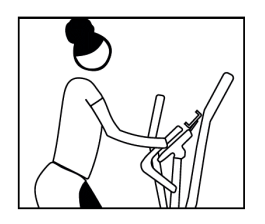

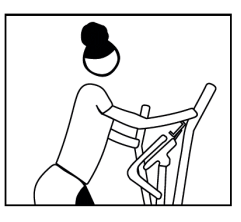

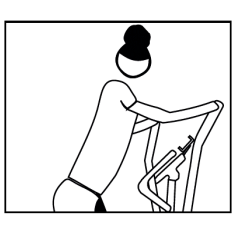

## *Kijelző használata: ÁLTALÁNOS FUNKCIÓK*

Készenléti üzemmódban a rendszer arra vár, hogy a felhasználó megnyomja a QUICK START, WORKOUTS, USER, SETTINGS vagy CONNECT gombot. Az üresjárati üzemmód alapértelmezett képernyője az alább látható:

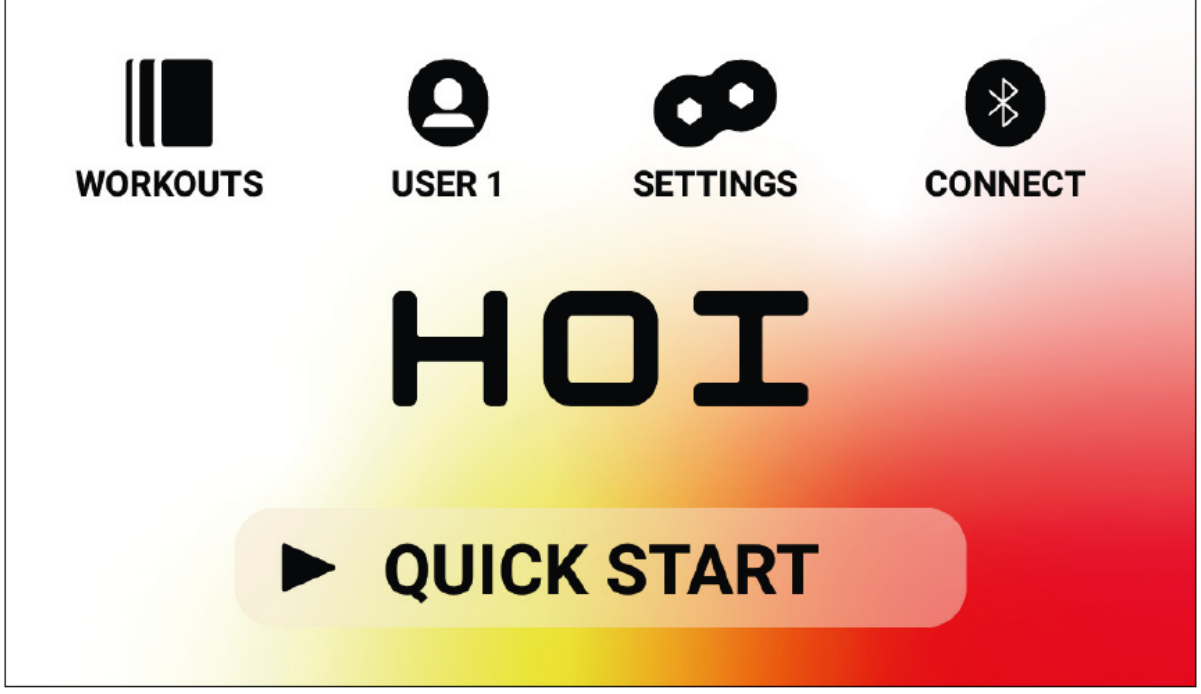

#### **A készenléti képernyő a következő információkat tartalmazza:**

## **GYORS INDÍTÁS - QUICK START gomb**

Az edzés gyors megkezdéséhez a felhasználó megnyomhatja a QUICK START – GYORS INDÍTÁS gombot. Ennek a gombnak a megnyomásával a rendszer PROGRAM ÜZEMMÓDBA vált. További részletekért lásd alább a kézikönyv PROGRAM ÜZEMMÓD című részét (azaz EDZÉSKÖZI FUNKCIÓK).

## **EDZÉSEK - WORKOUTS gomb**

Egy adott edzésprogram kiválasztásához a felhasználó megnyomhatja a WORKOUTS - EDZÉSEK gombot. A gomb megnyomásával a rendszer PROGRAMBEÁLLÍTÁSI ÜZEMMÓDBA vált. További részletekért lásd a jelen kézikönyv PROGRAMBEÁLLÍTÁSI MÓD című részét.

#### **FELHASZNÁLÓ - USER választógomb**

A USER - FELHASZNÁLÓK gombbal választhat a négy elsődleges felhasználóból és egy vendégből álló listából.

1 – 4 felhasználó : az adott felhasználó által létrehozott és a jövőben végrehajtani kívánt egyedi edzések tárolására szolgál. Ezenkívül a felhasználó súlya, életkora és kívánt mértékegységbeállításai is megadhatók, így a felhasználónak nem kell következetesen megadnia ezeket az értékeket az aktuális edzés kiválasztásakor.

Vendég felhasználó : ezt kell kiválasztani, ha nem szokásos felhasználó szeretné a készüléket használni. Lásd a FELHASZNÁLÓ részt alább a kézikönyvben további részletekért.

## **BEÁLLÍTÁSOK - SETTINGS gomb**

A SETTINGS - BEÁLLÍTÁSOK gomb a kerékpár mérőszámainak és konfigurációs opcióinak eléréséhez használható, beleértve az eszközinformációkat, a felhasználókezelést és a hálózat beállítását.

#### **KAPCSOLAT - CONNECT gomb**

A CONNECT - KAPCSOLAT gomb a termék csatlakozási funkcióinak elérésére szolgál, beleértve a Bluetooth Smart és ANT+ HR mellkasi hevederekhez való csatlakozást, az okostelefonokhoz és táblagépekhez való csatlakozást Bluetooth LE-n keresztül, valamint a Bluetooth fejhallgatóhoz való csatlakozást.

#### **PROGRAMBEÁLLÍTÁSI MÓD**

A PROGRAMBEÁLLÍTÁS MÓD-ban a felhasználó hat különböző edzéstípus közül választhat.

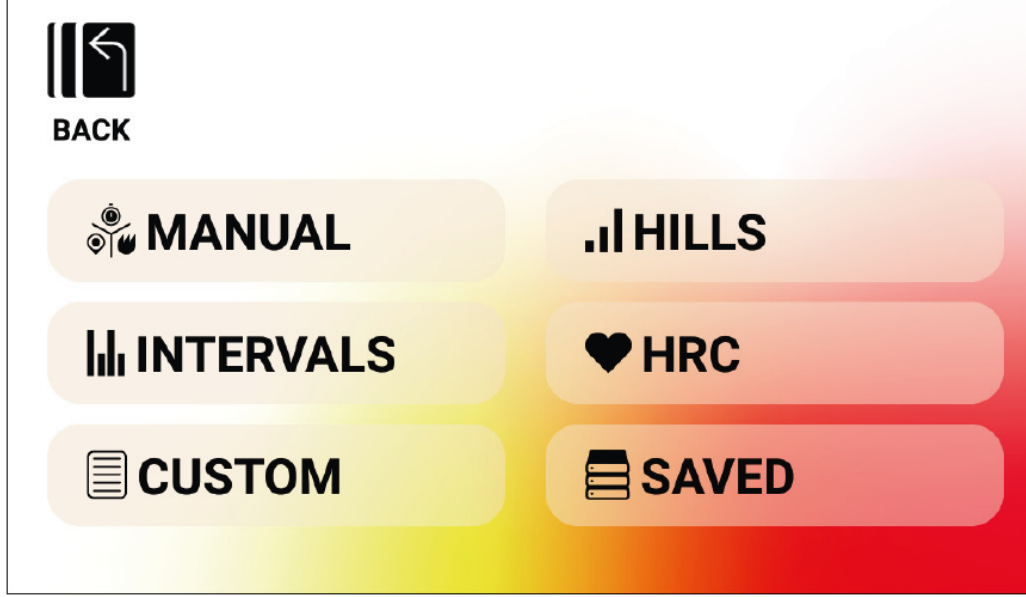

- **A hat edzéstípus a következőket tartalmazza:**
- **1. Manual Manuális egyénileg szabályozott**
- **2. Hills Hegymenet**
- **3. Intervals Intervallum**
- **4. Heart Rate Control (HRC) Pulzus kontrolált**
- **5. Custom Felhasználói**
- **6. Saved Mentett**

## **1. MANUAL - egyénileg szabályozott edzések**

A MANUÁLIS edzés lehetővé teszi a felhasználó számára, hogy három lehetséges cél közül válasszon, beleértve az időt, a távolságot vagy az energiát, amint az alább látható.

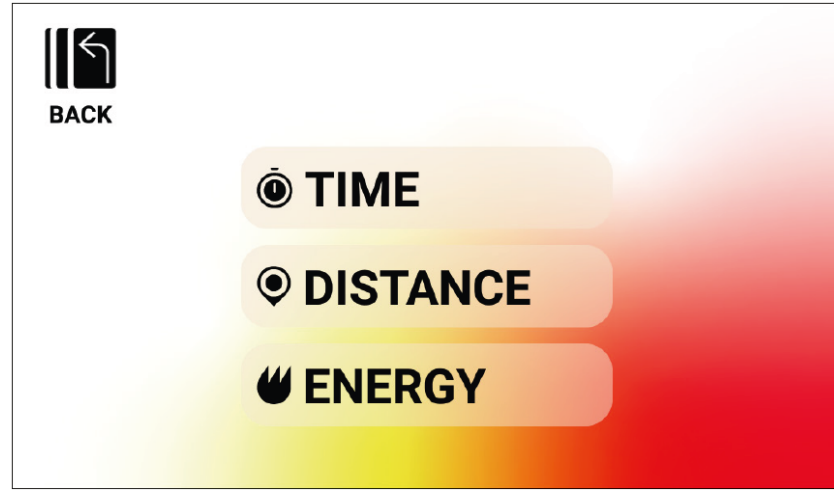

#### **MANUAL edzés Idő (TIME) célértékkel**

IDŐ CÉL edzés esetén a felhasználó meg tudja választani az edzés időtartamát.

A célidő tartam 1 és 99 perc között lehet. Az alapértelmezett érték 20 perc.

A felhasználó a PLUSZ és MÍNUSZ gombokkal felfelé vagy lefelé állíthatja az értéket.

Miután beállította az időtartamot a kívánt értékre, nyomja meg a START gombot az edzés elindításához.

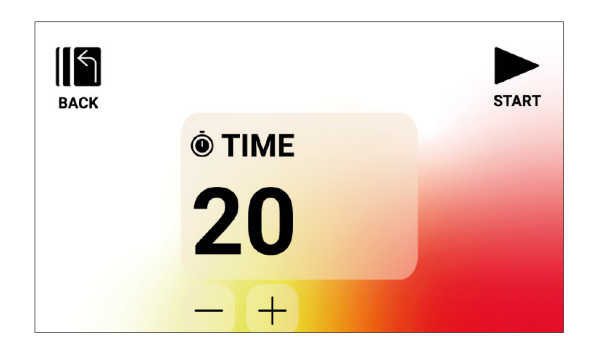

A START gomb megnyomására a rendszer PROGRAM ÜZEMMÓDBA vált és az edzés megkezdődik. További részletekért lásd a PROGRAM ÜZEMMÓD részt alább. Az előző képernyőre való visszatéréshez nyomja meg a VISSZA (BACK) gombot.

#### **MANUAL edzés Távolság (DISTANCE) célértékkel**

TÁVOLSÁG CÉL edzéshez a felhasználó meg tudja választani az edzés kívánt távolságát. A felhasználó 1 és 9999 kilométer közötti távolságot tud megadni (metrikus mértékegység beállítása) vagy mérföldet (birodalmi mértékegység beállítása).

Az alapértelmezett érték 30 kilométer vagy mérföld (az alapértelmezett mértékegységeket a kiválasztott felhasználó határozza meg). A

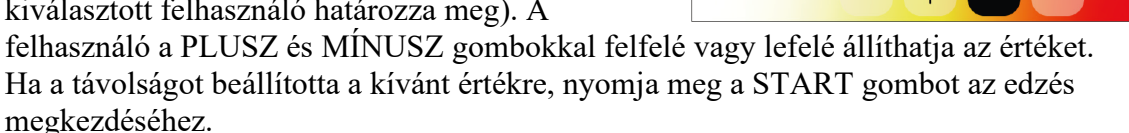

A START gomb megnyomására a rendszer PROGRAM ÜZEMMÓDBA vált és az edzés megkezdődik. További részletekért lásd a PROGRAM ÜZEMMÓD részt alább.

A KM és a MILES közötti váltáshoz egyszerűen nyomja meg a kívánt mértékegység gombját. Az alábbi példa a KM kiválasztásával látható.

Az előző képernyőre való visszatéréshez nyomja meg a VISSZA (BACK) gombot.

#### **MANUAL edzés Energia (ENERGY)) célértékkel**

ENERGIA CÉL edzésnél a felhasználó meg tudja választani az edzés során felhasználni kívánt energia mennyiségét. A felhasználó 5 és 9999 KCAL/KJ közötti értéket tud megadni Az alapértelmezett érték 250 KCAL vagy KJ (az alapértelmezett mértékegységeket a kiválasztott felhasználó határozza meg). A felhasználó a PLUSZ és MÍNUSZ gombokkal felfelé vagy lefelé állíthatia az értéket.

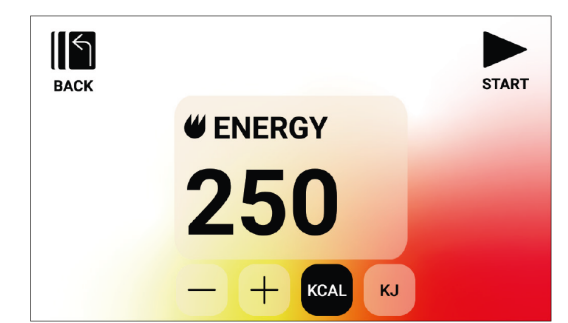

Ha a beállította a kívánt értéket, nyomja meg a START gombot az edzés megkezdéséhez. A START gomb megnyomására a rendszer PROGRAM ÜZEMMÓDBA vált és az edzés megkezdődik. További részletekért lásd a PROGRAM ÜZEMMÓD részt alább. A KCAL és a KJ közötti váltáshoz egyszerűen nyomja meg a kívánt mértékegység gombját.

Az alábbi példa a KCAL kiválasztásával látható.

Az előző képernyőre való visszatéréshez nyomja meg a VISSZA (BACK) gombot.

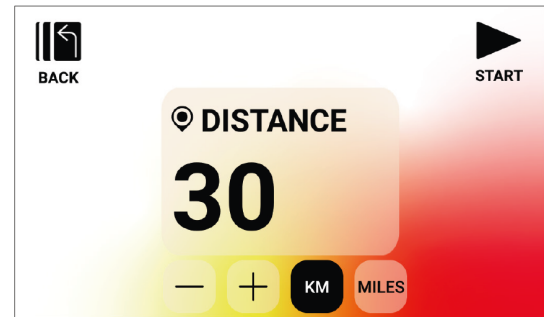

## **2. HILLS - hegymenet edzések**

A HILL edzés a legfelső szinten lévő edzésprogramok képernyőről érhető el és választható ki. A HILLS edzések lehetővé teszi a felhasználó számára, hogy hat különböző ellenállási profil közül válasszon.

Ezek a profilok dombokon, hegyeken és völgyeken való menetet szimulálnak azáltal, hogy az idő haladtával változtatják az ellenállási szintet.

A következő hat lehetőség közül lehet választani:

**- 1. Völgyösvény** 1. Valley Trail **- 2. Az alpesi hágó** 2. The Alpine Pass **- 3. Hegyeken keresztül** 3. Rolling Hills **- 4. A piramis** 4. The Pyramid **- 5. A hegycsúcsokon** 5. In The Mountains **- 6. Véletlenszerű** 6. Random

Miután a felhasználó kiválaszt egy HILL programot a fenti lehetőségek közül, lehetőséget kap arra, hogy idő, távolság és energia alapján válasszon célt. Tekintse meg a fenti leírásokat az idő-, távolság- és energiacélok megadásának módjáról.

Miután megadta a célt és a felhasználó megnyomja a START gombot, a rendszer PROGRAM ÜZEMMÓDBA vált és az edzés elkezdődik.

További részletekért lásd a PROGRAM ÜZEMMÓD részt alább.

Az előző képernyőre való visszatéréshez nyomja meg a VISSZA (BACK) gombot.

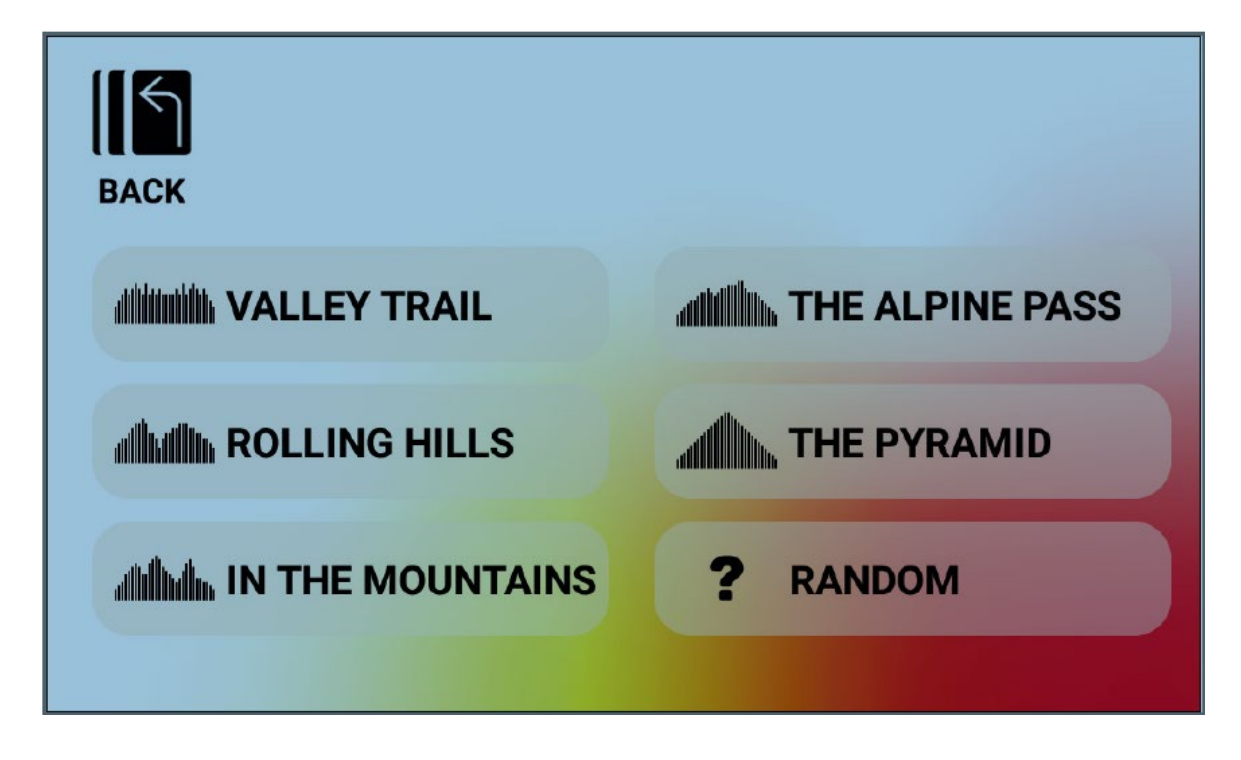

# **3. INTERVALS - Intervallum edzések**

Az INTERVALS edzés a legfelső szinten lévő edzésprogramok képernyőről érhető el és választható ki. Az INTERVALS edzés lehetővé teszi a felhasználó számára, hogy hat különböző előre definiált ellenállásprofil opció közül válasszon.

Ezek a profilok különböző lehetőségeket kínálnak a felhasználó számára a nagy intenzitású és az alacsony intenzitású edzések időbeli váltakozására.

- A következő hat lehetőség közül lehet választani:
- **1. Interval 1**
- **2. Interval 2**
- **3. Interval 3**
- **4. Interval 4**
- **5. Interval 5**
- **6. Interval 6**

Miután a felhasználó kiválaszt egy INTERVAL programot a fenti lehetőségek közül, lehetőséget kap arra, hogy idő, távolság vagy energia alapján válasszon célt. Tekintse meg a fenti leírásokat az idő-, távolság- és energiacélok megadásának módjáról. Miután megadta a célt, és a felhasználó megnyomja a START gombot, a rendszer PROGRAM MÓDBA vált, és megkezdődik az edzés.

További részletekért lásd a PROGRAM ÜZEMMÓD részt alább.

Az előző képernyőre való visszatéréshez nyomja meg a VISSZA (BACK) gombot.

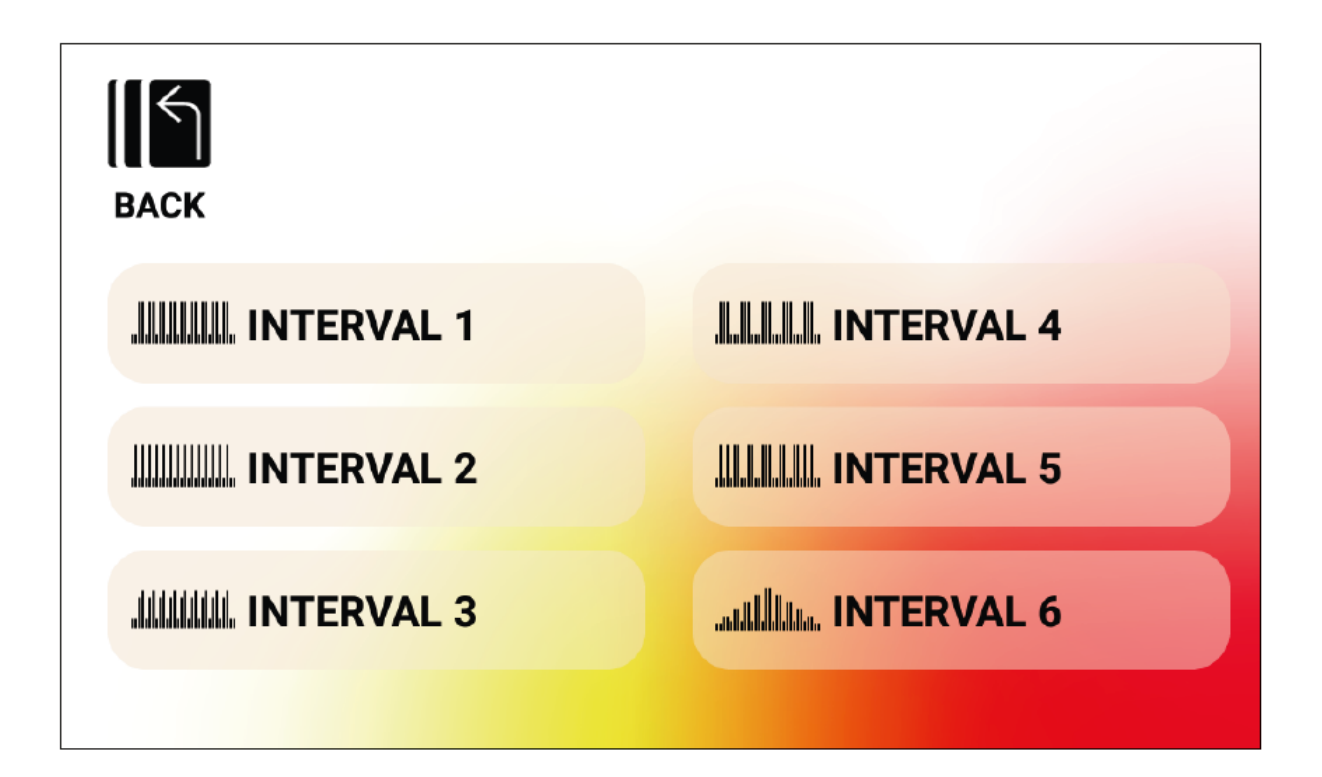

## **4. HEART RATE CONTROL (HRC) - Pulzus kontrolált edzések**

A HRC – pulzus kontrolált edzés a legfelső szinten lévő edzésprogramok képernyőről érhető el és választható ki.

A HRC edzés lehetővé teszi a felhasználó számára, hogy két különböző üzemmód közül válasszon, amelyek automatikusan beállítják az ellenállást a felhasználó aktuálisan mért pulzusszáma és a program beállítása során meghatározott pulzuscélok alapján.

A két elérhető HRC program a következőket tartalmazza:

- **1. Constant HR Állandó pulzusszám**
- **2. Interval HR Intervallum pulzusszám**

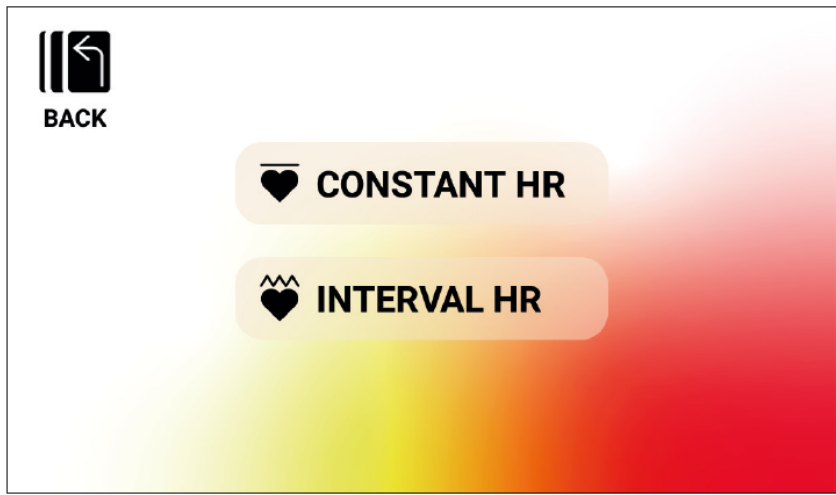

#### **1. Constant HR - Edzés állandó pulzusszám mellett**

CONSTANT HR - Állandó pulzusszámú edzés esetén a felhasználónak először meg kell adnia életkorát és az edzés célértékét.

A célpulzus kezdetben a következő képlet alapján kerül meghatározásra:

TARGET HR (CÉLPULZUS) =  $(220 - ÉLETKOR) \times 0,7$ 

A fenti egyenlet alapján a javasolt célpulzus étérke a felhasználó javasolt maximális pulzusszámának 70%-a.

Például egy 40 éves felhasználó esetén a javasolt TARGET HR (220-40) x 70% = 180 x 0,7 = 126 BPM (BMP = percenkénti szívdobbanás).

Vegye figyelembe, hogy az AGE - ÉLETKOR értékének megváltoztatásakor a megjelenített TARGET HR is megváltozik a fent definiált egyenlet alapján.

Ha a felhasználó módosítani (növelni vagy csökkenteni) szeretné a javasolt TARGET HR értéket, ezt egyszerűen megteheti a PLUSZ vagy MÍNUSZ gombok használatával.

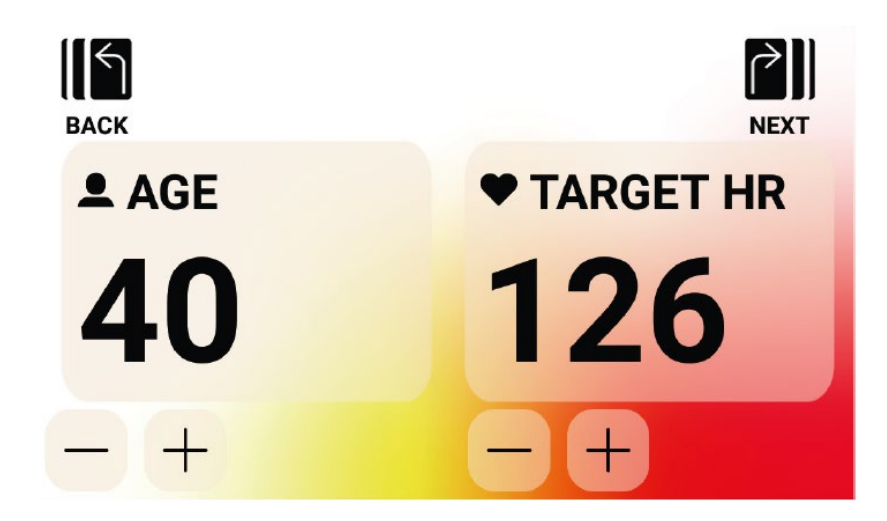

Az AGE (ÉLETKOR) és TARGET HR (CÉLPULZUS) értékek megadása után nyomja meg a NEXT (KÖVETKEZŐ) gombot.

Ezután lehetőség van arra, hogy idő, távolság vagy energia alapján válasszon ki célt.

Tekintse meg a korábbi leírásokat az idő-, távolság- és energiacélok megadásának módjáról. Miután megadta a célt és a felhasználó megnyomja a START gombot, a rendszer PROGRAM MÓDBA vált és megkezdődik az edzés.

További részletekért lásd a PROGRAM ÜZEMMÓD részt alább.

Az előző képernyőre való visszatéréshez nyomja meg a BACK (VISSZA) gombot.

#### **2. Interval HR - Intervallum pulzusszám**

INTERVAL HR – Intervallum pulzusszám edzés esetén a felhasználónak először meg kell adnia életkorát (AGE), alsó (LOWER HR) és felső (UPPER HR) pulzushatár értékeket az edzéshez.

Az alsó és a felső pulzushatár kezdeti értékeit a következő képletek alapján határozzák meg: ALSÓ (LOWER HR) =  $(220 - \text{ÉLETKOR}) \times 0.6$ 

FELSŐ (UPPER HR) =  $(220 - \text{ÉLETKOR}) \times 0.8$ 

A fenti egyenlet alapján az intervallum javasolt alsó pulzusszám határértéke a felhasználó javasolt maximális pulzusszámának 60%-a, a javasolt felső pulzusszám határértéke pedig a felhasználó javasolt maximális pulzusszámának 80%-a.

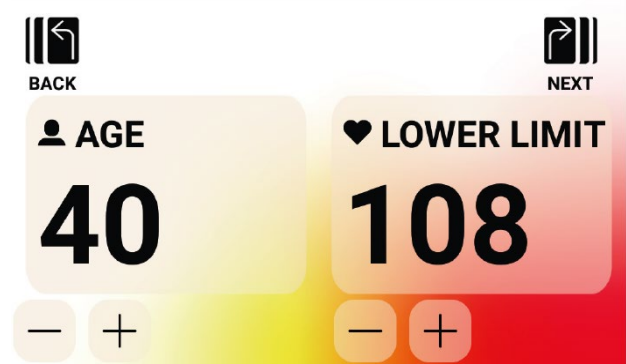

Például egy 40 éves felhasználó esetén a javasolt ALSÓ (LOWER HR) pulzus határértéke (220-40) x  $60\% = 180$  x  $0.6 = 108$  BPM, a javasolt FELSŐ (UPPER HR) pulzus határértéke pedig (220-40) x  $80\% = 180$  x  $0.8 = 144$  BPM.

Vegye figyelembe, hogy az AGE (ÉLETKOR) értékének megváltoztatásakor a kijelzett ALSÓ (LOWER HR) és FELSŐ (UPPER HR) határértékek is megváltoznak a fent meghatározott egyenletek alapján.

Ha a felhasználó módosítani (növelni vagy csökkenteni) szeretné a javasolt ALSÓ (LOWER HR) vagy FELSŐ (UPPER HR) értékeket, ezt egyszerűen megteheti a megfelelő PLUSZ vagy MÍNUSZ gombok segítségével.

Az AGE (ÉLETKOR) és ALSÓ (LOWER HR) pulzus érték megadása után nyomja meg a NEXT (KÖVETKEZŐ) gombot.

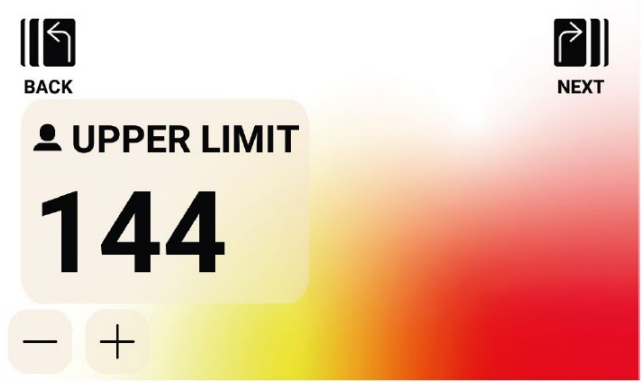

Ezután erősítse vagy változtassa meg a FELSŐ (UPPER HR) határértéket a kívánt módon, majd nyomja meg ismét a NEXT gombot.

Végül lehetőség van arra, hogy idő, távolság vagy energia alapján válasszon ki célt. Tekintse meg a korábbi leírásokat az idő-, távolság- és energiacélok megadásának módjáról. Miután megadta a célt és a felhasználó megnyomja a START gombot, a rendszer PROGRAM MÓDBA vált és megkezdődik az edzés.

További részletekért lásd a PROGRAM ÜZEMMÓD részt alább.

Az előző képernyőre való visszatéréshez nyomja meg a BACK (VISSZA) gombot.

*Megjegyzés: A pulzuskontrolált programok használatához folyamatos pulzus mérés szükséges. Ehhez javasoljuk mellkasi pulzus jeladó öv használatát! Az öv nem tartozéka a készüléknek!* 

#### **5. CUSTOM - felhasználói edzésprogram készítés**

A CUSTOM - felhasználói edzésprogram a legfelső szinten lévő edzésprogramok képernyőről érhető el és választható ki.

Ebben a módban a felhasználó meghatározhat egy egyedi edzésprofilt és megadhat hozzá egy idő, távolság vagy energia célértéket.

Kétféle profilbeviteli lehetőség létezik:

A felhasználó választhat, hogy megad egy Manuális (azaz állandó ellenállású) profilt, amely lehetővé teszi számára, hogy 30 egyedi profilszegmens ellenállási szintjét adja meg, vagy egy automatikus (azaz állandó teljesítményű) profilt, ahol a felhasználó adja meg a teljesítményszintet.

wattban a profil minden szegmensére.

Az alábbi képen látható a képernyő megjelenése a MANUAL - kézi (azaz állandó ellenállású üzemmód) edzésprofil létrehozásához:

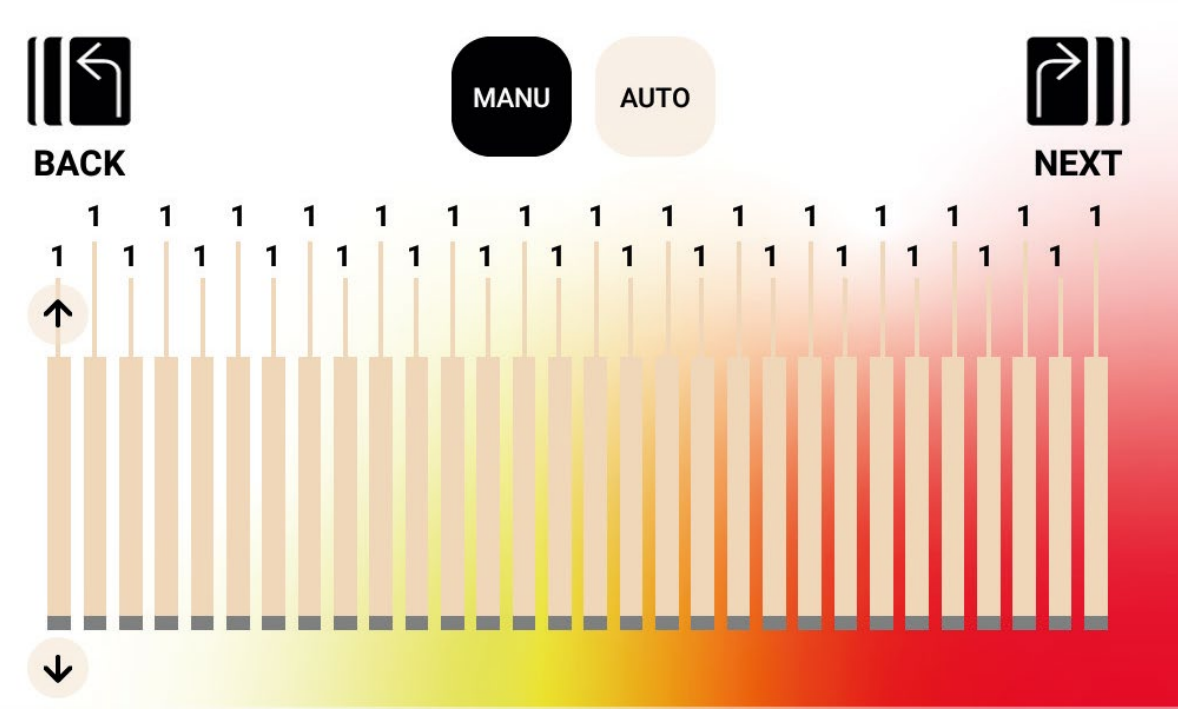

Az alábbi kép a képernyő megjelenését mutatja egy automatikus (azaz állandó teljesítményű) profilú edzésprogram létrehozása esetében:

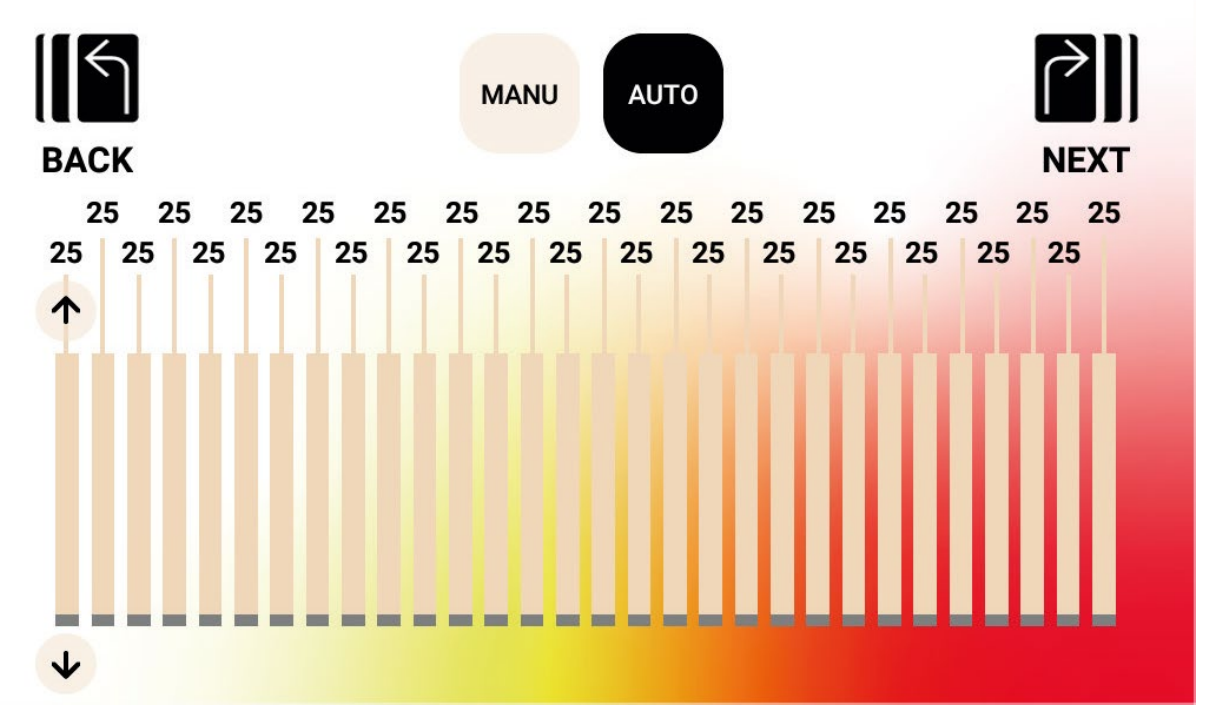

A profil egy adott szegmensének beállításához a felhasználónak meg kell érintenie a megfelelő sávot és a fel/le nyílgombok ekkor megjelennek az adott profilszegmenshez.

A fel gomb megnyomásával az érték 1-gyel nő manuális-kézi edzésprogram választása esetén, és 5 wattal automatikus edzésprogram választása esetén.

A le gomb megnyomása 1-gyel csökkenti az értéket manuális-kézi edzésprogram választása esetén és 5 wattal automatikus edzésprogram választása esetén.

Az egyes szegmensek aktuális beállított értéke a szegmens sávja felett jelenik meg az ábrán látható módon.

Kézi (azaz állandó ellenállás) módban az elfogadható értékek 1 és 20 közötti tartományban vannak.

Auto (azaz állandó teljesítmény) módban az elfogadható értékek tartománya 25 és 400 watt között van a HOI TOUR+ / CROSS PRO esetében.

Amint a profilt teljesen (minden szegmensét) beállította, a felhasználónak meg kell határoznia egy célt idő, távolság vagy energia alapján.

Tekintse meg a korábbi leírásokat az idő-, távolság- és energiacélok megadásának módjáról. Miután megadta a célt és a felhasználó megnyomja a START gombot, a rendszer PROGRAM MÓDBA vált és megkezdődik az edzés.

További részletekért lásd a PROGRAM ÜZEMMÓD részt alább.

Az előző képernyőre való visszatéréshez nyomja meg a BACK (VISSZA) gombot.

## **6. SAVED - ELMENTETT edzések**

Ezen a képernyőn a felhasználó választhat a korábban elmentett edzések listájából. Az edzésprofil, a edzéscél és az irányítási módszer (azaz Manuális – Állandó ellenállás vagy Auto – Állandó teljesítmény) minden mentett edzéshez eltárolódik.

Az alábbi képernyőn egy példa látható a mentett edzések listájára az aktuálisan kiválasztott felhasználó számára.

Vegye figyelembe, hogy a megadott lista a kiválasztott aktuális felhasználóhoz tartozik, s mivel egy adott terméknél négy különböző felhasználó választhat, ezért négy különálló lista kerül tárolásra a kijelző memóriájában.

A felhasználó görgetheti a listát a lista felfelé vagy lefelé húzásával, vagy a lista jobb oldalán található fel/le nyílgombok használatával.

Egy adott korábban mentésre került program kiválasztásához egyszerűen érintse meg a kívánt elemet. Az adott edzés betöltődik a memóriából és az edzés automatikusan elkezdődik, a rendszer pedig PROGRAM ÜZEMMÓDBA vált. További részletekért lásd a PROGRAM ÜZEMMÓD részt alább.

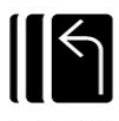

## **RACK**

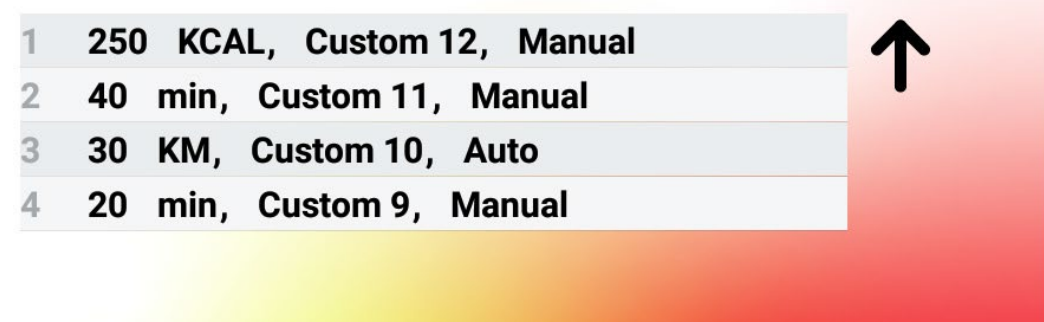

#### **Mentett edzések törlése**

Egy korábban mentett edzésprogram törléséhez érintse meg és tartsa lenyomva a kívánt edzésprogramot a listában kb. 3 másodpercig.

A törlés elvégzése után az adott edzés törlődik a mentett edzéslistából.

# **PROGRAM MÓD**

Ebbe az üzemmódba való áttéréskor az idő, távolság és energia értéke növekszik, valamint az összes többi kijelző is aktívvá válik.

Az edzésnézetek sajátosságait az alábbiakban ismertetjük.

A következő mezők mindig elérhetők a normál edzés során (a kijelző bal oldalán):

- **Idő** Az edzéshez eltelt idő MMM:SS formátumban
- **Watt** A felhasználó aktuális teljesítménye
- **Pulzusszám** A felhasználó aktuális pulzusszáma a vezeték nélküli pulzusjeladó használata

esetén

A következő kijelzett értékek pedig kiválaszthatók a Key Metrics (grafikus) Zone alatt:

- **RPM** Fordulatszám A felhasználó percenként elvégzett hajtókar fordulatának száma
- Sebesség Az aktuális sebesség, amellyel a felhasználó "utazik".
- **Watt** A felhasználó aktuális teljesítménye
- **Pulzusszám** A felhasználó aktuális pulzusszáma a vezeték nélküli pulzusjeladó használata esetén
- **Energia** A felhasználó által az edzés során elégetett KCAL/KJ mennyisége

**• Távolság** – Az a távolság kilométerben vagy mérföldben, amelyet a felhasználó az adott edzés során "megtett".

**• Szint** (Level) – Az aktuális ellenállási (nehézségi) szint

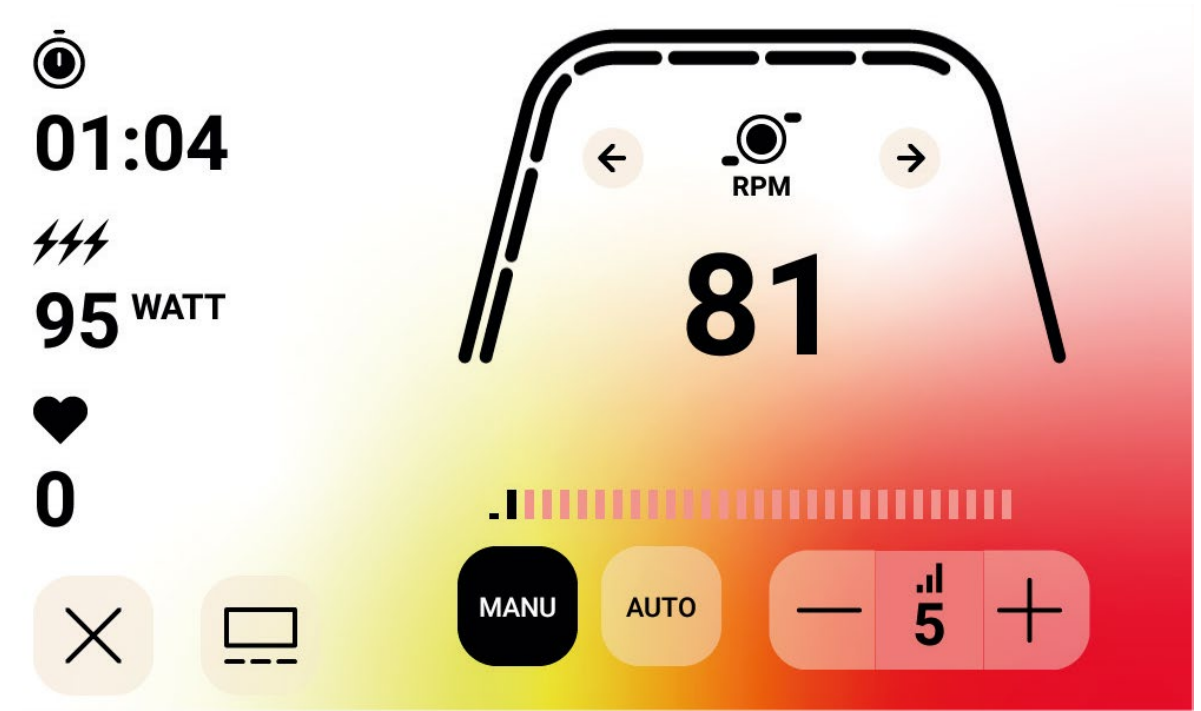

#### SZABVÁNYOS EDZÉSKÉPERNYŐ

Azoknál a gyors edzéseknél, amelyeket a GYORS INDÍTÁS gomb megnyomásával indítanak a kezdő KÉPERNYŐN vagy azoknál az edzéseknél, amelyeket egy előre meghatározott domb vagy intervallum edzés kiválasztásával indítanak el, a fenti képernyő jelenik meg az edzés során.

MEGJEGYZÉS: A fenti képernyő szemléltetés céljából szimulált adatokat tartalmaz. A fenti képen látható, hogy az RPM van kiválasztva a Key Metrics Zone-hoz, az ellenállásvezérlési mód pedig Manuális.

A normál edzés során a felhasználó kiválaszthatja, hogy RPM-et, sebességet, teljesítményt (azaz Watt), pulzust, energiát (KCAL vagy KJ) vagy távolságot kíván-e itt megjeleníteni. A fenti képernyőn látható, hogy a kiválasztott funkció jelenleg a fordulatszám (RPM).

A vastag ívelt vonal alatti markerek (szaggatott vonalak) a Key Metrics zónában megjelenített érték relatív százalékát jelzik.

Az edzés során a felhasználó választhat a manuális-kézi (azaz állandó ellenállás) és az automatikus (azaz állandó teljesítményű) üzemmódok között.

A kézi üzemmód lehetővé teszi a felhasználó számára, hogy az edzési ellenállást 1 és 20 különböző ellenállási szint érték közötti választással szabályozza.

Az automatikus mód lehetővé teszi a felhasználó számára, hogy szabályozza az edzési ellenállást egy meghatározott teljesítménybeállítás (azaz Watt) fenntartása érdekében.

## **MÉDIA – ALKALMAZÁSKIVÁLASZTÓ KÉPERNYŐ**

Az edzés során a felhasználó választhat az előre telepített szórakoztató alkalmazások közül. Ezen alkalmazások edzés közbeni eléréséhez a felhasználó egyszerűen megnyomja a Média gombot, majd a következő képernyő jelenik meg:

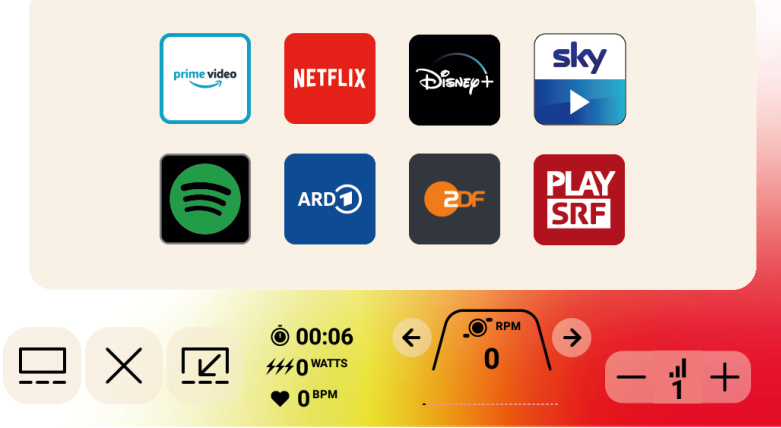

Szórakoztató alkalmazás elindításához egyszerűen kattintson a kívánt alkalmazásra és az megfelelően megnyílik.

Egyes elérhető alkalmazások olyan tartalmakhoz férnek hozzá, amelyekhez fizetős fiókot kell beállítani az alkalmazásszolgáltatónál. Ezeknél az alkalmazásoknál meg kell adnia a hozzá tartozó felhasználónevét és jelszavát a fizetett tartalom eléréséhez.

## **MÉDIA – TELJES KÉPERNYŐNÉZET**

Alkalmazások megtekintésekor lehetősége van arra, hogy az alkalmazást teljes képernyős módban tekintse meg.

Az edzés aktuális funkció értékei a kijelző legtetején nyomon követhetőek.

Ebbe a módba való belépéshez egyszerűen nyomja meg a teljes képernyő gombot. Egy példa a teljes képernyős nézetre alább látható:

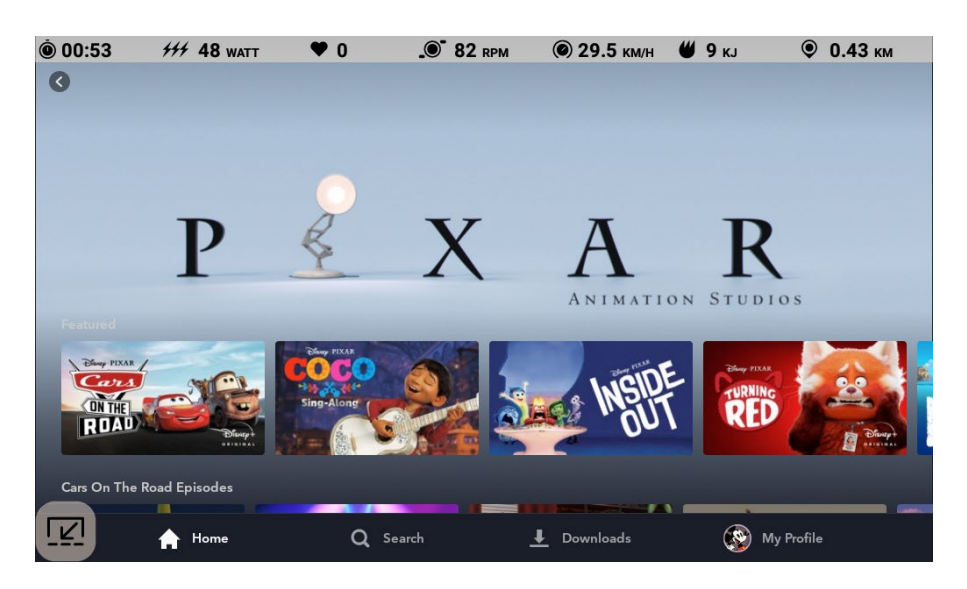

## **PAUSE - SZÜNET MÓD**

A FELHASZNÁLÓ LEÁLLÍTJA AZ EDZÉST

Ha a felhasználó abbahagyja az edzést (azaz a fordulatszám 4 vagy több másodpercig 25 alatt van), a rendszer PAUSE - SZÜNET MÓDBA vált, az idő, a távolság és az energia (azaz KCAL/KJ) nem növekednek tovább, hanem változatlanok maradnak.

Ebben az üzemmódban a következő képernyő jelenik meg:

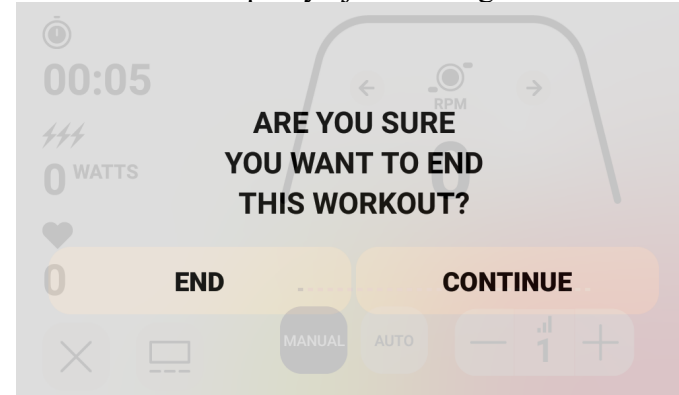

Amint a készülék PAUSE - SZÜNET üzemmódra vált, egy 30 másodperces visszaszámlálás indul el és ennek letelte után a rendszer automatikusan SUMMARY - ÖSSZEFOGLALÓ ÜZEMMÓDBA lép át (lásd KÉSZENLÉTI ÜZEMMÓD fejezetet).

Ha a felhasználó az időzítő letelte előtt folytatja az edzést, akkor a rendszer visszatér a PROGRAM MÓDBA és onnan lehet folytatni az edzést, ahol a felhasználó abbahagyta. Feltételezve, hogy a lendkerék megfelelő felgyorsításával (azaz a fordulatszám megfelelő növelésével) a felhasználó folytatja az edzést.

A PROGRAM MÓDBA való visszatéréshez a felhasználónak meg kell nyomnia a CONTINUE gombot.

Ha a PAUSE - SZÜNET üzemmódot az időzítő lejárta előtt szeretné befejezni, a felhasználónak meg kell nyomnia az END gombot, hogy azonnal átváltson a SUMMARY - ÖSSZEFOGLALÓ ÜZEMMÓDBA.

## **SUMMARY - ÖSSZEFOGLALÓ MÓD**

Ha a felhasználó eléri a választott edzéscélját vagy az edzést SZÜNET MÓD-on keresztül leállította, akkor a rendszer ÖSSZEFOGLALÓ ÜZEMMÓDBA vált.

A kijelzőn megjelenik az edzés ideje, a felhasznált energia, a megtett távolság, valamint a teljesítmény, a sebesség, a fordulatszám, a pulzusszám és a nehézségi szint átlagértékei az alábbi képernyőn látható módon:

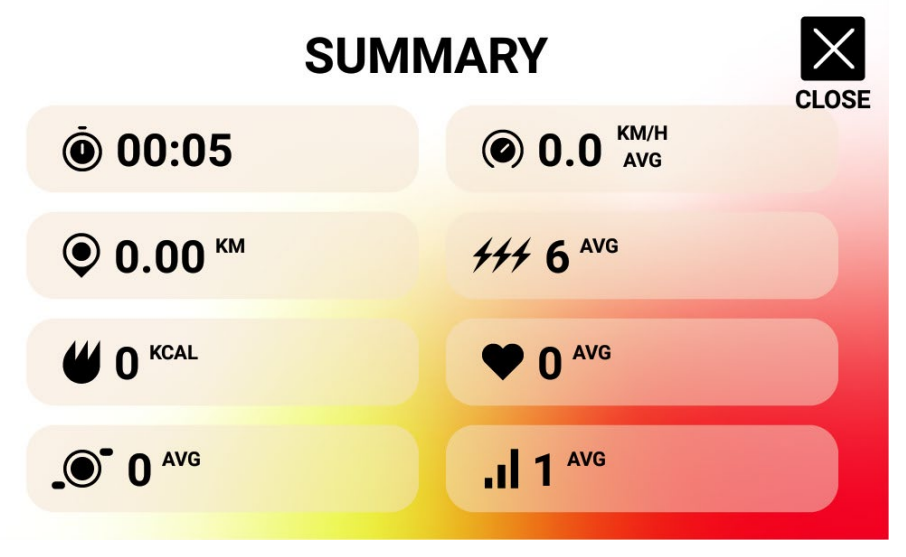

Amint a készülék SUMMARY - ÖSSZEFOGLALÓ üzemmódra vált, egy 30 másodperces visszaszámlálás indul el és ennek letelte után a rendszer automatikusan KÉSZENLÉTI ÜZEMMÓDBA lép át.

A felhasználó lehetősége van megnyomni a CLOSE - BEZÁR gombot, hogy rögtön kilépjen a SUMMARY - ÖSSZEFOGLALÓ ÜZEMMÓDBÓL és azonnal átváltson a KÉSZENLÉTI ÜZEMMÓDBA.

#### **CONNECT - KAPCSOLATI MÓDOK**

ÁLTALÁNOS

Ez a kijelző ANT+ és BLE pulzusmérő övhöz is csatlakoztatható.

Ezenkívül a kijelző képes okostelefon- vagy táblagép alkalmazásokhoz csatlakozni a BLE-n keresztül.

A kijelző képes arra is, hogy pulzusmérő övhöz (ANT+ vagy BLE) csatlakozzon és egyidejűleg csatlakozzon egy okostelefon-alkalmazáshoz is.

A kijelző BLUETOOTH fejhallgatóhoz is csatlakoztatható.

Az elérhető kapcsolódási lehetőségek eléréséhez a készenléti képernyőn nyomja meg a CONNECT gombot.

A CONNECT gomb megnyomására a következő lehetőségek jelennek meg:

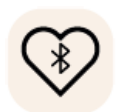

BLE HR gomb – Nyomja meg ezt a gombot a BLE HR pulzusmérő övhöz való csatlakozás kezdeményezéséhez

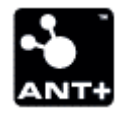

ANT+ HR gomb – Nyomja meg ezt a gombot az ANT+ HR pulzusmérő övhöz való csatlakozás kezdeményezéséhez

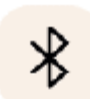

BLUETOOTH gomb – Nyomja meg ezt a gombot, hogy kapcsolatot létesítsen egy kompatibilis okostelefon- vagy táblagép-alapú alkalmazással

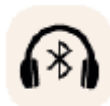

BLUETOOTH FEJHALLGATÓ gomb – Nyomja meg ezt a gombot, hogy kapcsolatot kezdeményezzen egy vezeték nélküli BLUETOOTH FEJHALLGATÓVAL

#### **CSATLAKOZÁS OKOSTELEFONHOZ VAGY TÁBLÁGÉP ALKALMAZÁSHOZ BLUETOOTHON (FTMS) KERESZTÜL.**

Nyomja meg a BLUETOOTH gombot a Bluetooth párosítási folyamat elindításához. A csatlakozási folyamat során a gombon belüli jelzőfény villogni kezd, jelezve, hogy a Bluetooth csatlakozik és egy elérhető mobileszköz-alkalmazást keres a párosításhoz. Amíg a kijelző csatlakozik, a felhasználó okostelefonján vagy táblagépén keresztül csatlakozhat egy kompatibilis alkalmazáshoz (pl. Kinomap, Zwift, GymTrakr stb.). Tekintse meg az alkalmazások dokumentációját az FTMS-t támogató fitneszberendezéshez való csatlakozásról.

Amikor a kijelző sikeresen csatlakozik egy okostelefon- vagy táblagép-alkalmazáshoz, a BTpárosítási folyamat megszűnik, a kijelző visszatér normál működéséhez, a BLUETOOTH gomb jelzőfénye zölden marad és nem villog tovább.

Edzés közben a kijelző továbbítja a felhasználó edzési adatait a csatlakoztatott alkalmazásnak. A csatlakozási időszak kb. 10 másodpercig tart.

#### **CSATLAKOZTATÁS EGY BLE HR PULZUSJELADÓ PÁNTHOZ**

Nyomja meg a BLUETOOTH HR gombot a csatlakozási folyamat elindításához. A csatlakozási folyamat során a gombon belüli jelzőfény villogni kezd, jelezve, hogy a kijelző szabad BLE HR pántot keres a csatlakozáshoz.

Amikor a kijelző sikeresen csatlakozik egy BLE HR pánthoz, a kijelző visszatér normál működéséhez, a BLUETOOTH HR jelzőfény zölden marad és nem villog tovább. A csatlakozási időszak kb. 10 másodpercig tart.

#### **CSATLAKOZTATÁS ANT+ HR PULZUSJELADÓ PÁNTHOZ**

Nyomja meg az ANT+ HR gombot a csatlakozási folyamat elindításához. A csatlakozási folyamat során a gombon belüli jelzőfény villogni kezd, jelezve, hogy a kijelző szabad ANT+ HR pántot keres a csatlakozáshoz.

Amikor a kijelző sikeresen csatlakozik egy ANT+ HR pánthoz, a kijelző visszatér normál működéséhez és az ANT+ HR jelzőfény zölden marad és nem villog tovább. A csatlakozási időszak kb. 10 másodpercig tart.

#### **CSATLAKOZÁS BLUETOOTH FEJHALLGATÓHOZ**

Nyomja meg a BLUETOOTH FEJHALLGATÓ gombot a BLUETOOTH KAPCSOLATI KÉPERNYŐ megnyitásához.

Ezen a képernyőn engedélyezheti a BLUETOOTH-kapcsolatot és kiválaszthatja a párosítani kívánt eszközt.

Egy BLUETOOTH FEJHALLGATÓHOZ párosítva a felhasználó meghallgathatja a kijelzőn éppen nézett médiához tartozó hanganyagot.

#### **ESZKÖZÖK EGYIDEJŰ CSATLAKOZTATÁSA**

A kijelző egyszerre csatlakozhat egy HR pulzusjeladó övhöz (BT vagy ANT+), egy okostelefon-alkalmazáshoz és BLUETOOTH fejhallgatóhoz. Kövesse a fent leírt csatlakozási módszereket minden egyes technológiához/eszközhöz.

#### **ADATMEGOSZTÁS HOI CLOUD (FELHŐN) KERESZTÜL**

Lehetősége van edzési adatainak átvitelére a HOI Cloudba, hogy megossza adatait más edzési platformokkal.

Kérjük, olvassa el az erre vonatkozó információkat a fitneszeszköz aktiválásához.

## **SETTINGS - BEÁLLÍTÁSOK KÉPERNYŐK**

FŐ BEÁLLÍTÁSOK KÉPERNYŐ A FŐ BEÁLLÍTÁSOK KÉPERNYŐ eléréséhez a felhasználónak meg kell nyomnia a SETTINGS - BEÁLLÍTÁSOK gombot az KÉSZENLÉTI KÉPERNYŐN.

Az alábbi ábra a fő BEÁLLÍTÁSOK KÉPERNYŐT mutatja:

Ezen a képernyőn négy lehetőség áll rendelkezésre, ezek a következők:

• LANGUAGE SELECTION - NYELV KIVÁLASZTÁSA – Lehetővé teszi a felhasználó számára a felhasználói felület kívánt nyelvének kiválasztását a lehetőségek közül. • DEVICE INFORMATION - ESZKÖZINFORMÁCIÓ – Fontos eszközinformációkkal látja el a felhasználót; érintse meg a DEVICE INFORMATION gombot a képernyő eléréséhez • USER MANAGEMENT - FELHASZNÁLÓKEZELÉS – Az alapértelmezett felhasználói információk és a kívánt értékek beállítására szolgál mind a négy elsődleges felhasználó számára; érintse meg a FELHASZNÁLÓKEZELÉS gombot a képernyő eléréséhez

• NETWORK SETUP - HÁLÓZAT BEÁLLÍTÁSA – Lehetővé teszi a felhasználó számára a kívánt Wi-Fi hálózat kiválasztását; érintse meg a HÁLÓZAT BEÁLLÍTÁSA gombot a hálózatbeállítási képernyő eléréséhez

• FACTORY RESET - GYÁRI VISSZAÁLLÍTÁS – Lehetővé teszi a felhasználó számára, hogy törölje az összes mentett edzésprogramot, az egyéni felhasználói beállításokat, valamint a teljes felhalmozott időt és távolságot.

• SYSTEM SETTINGS - RENDSZERBEÁLLÍTÁSOK – Itt érheti el az Android operációs rendszer rendszerbeállításait.

A fő BEÁLLÍTÁSOK KÉPERNYŐBŐL való kilépéshez és a KÉSZENLÉTI KÉPERNYŐ-RE való visszatéréshez a felhasználónak meg kell nyomnia a BACK (VISSZA) gombot.

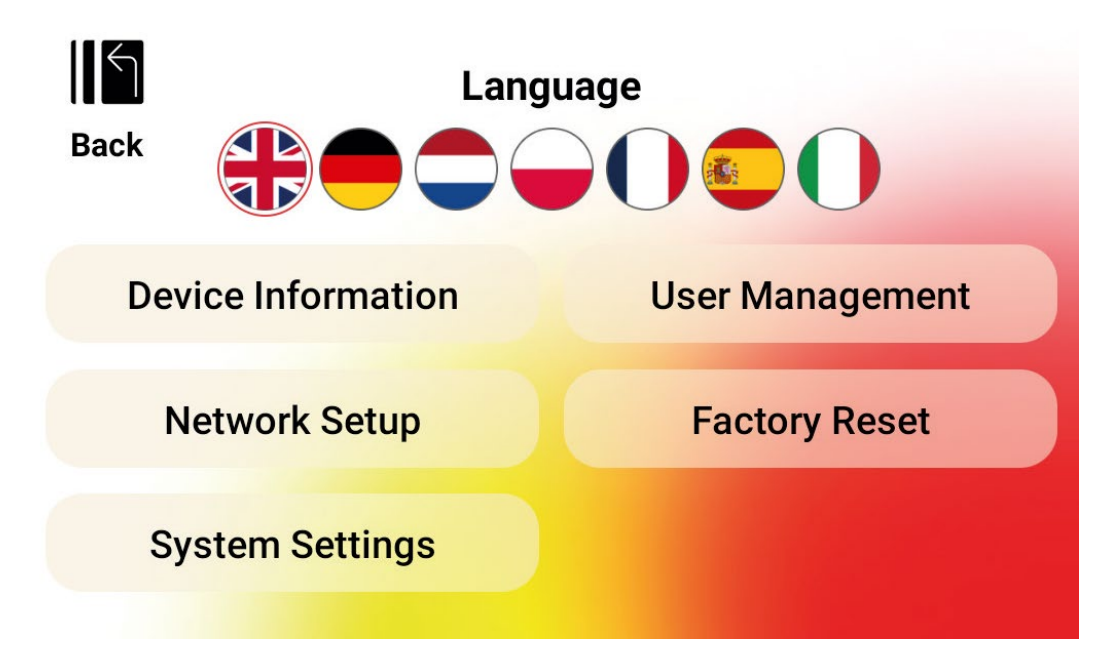

**• DEVICE INFORMATION - ESZKÖZINFORMÁCIÓS KÉPERNYŐ** Az alábbi ábra az ESZKÖZINFORMÁCIÓS KÉPERNYŐT mutatja:

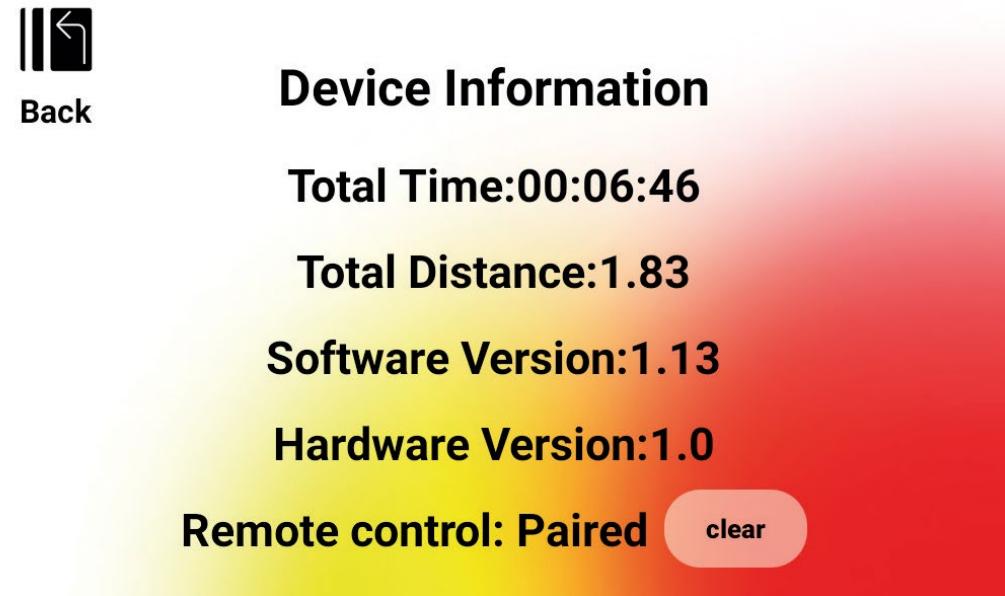

Fontos eszközinformációkkal látja el a felhasználót, beleértve a termék használatának teljes időtartamát, a készülékkel megtett teljes távolságát (ODO), az aktuális hardververziót és az aktuális szoftververziót:

• TOTAL TIME – TELJES IDŐ – A gépen végzett edzések teljes időtartama : órákban : percekben :s másodpercekben

• TOTAL DISTANCE - TELJES TÁVOLSÁG – Ez a gépen végzett összes edzés teljes távolsága kilométerben

• SOFTWARE VERSION - SZOFTVERVERZIÓ – Ez a kijelzőn jelenleg futó szoftver aktuális szoftververziója.

Szoftverfrissítés: www.kettlersport.com

• HARDWARE VERSION - HARDVERVERZIÓ – Ez a kijelző hardverének aktuális verziója.

• TÁVIRÁNYÍTÓ – A kormányon lévő vezérlőgombok (+/-) csatlakoztatásának állapota. (PAIRED - Párosult vagy PAIRING - Párosítás).

A képernyőből való kilépéshez és a FŐ BEÁLLÍTÁSOK KÉPERNYŐRE való visszatéréshez nyomja meg a BACK (VISSZA) gombot.

#### **USER MANAGEMENT – USER SELECTION SCREEN FELHASZNÁLÓKEZELÉS - FELHASZNÁLÓ KIVÁLASZTÁSI KÉPERNYŐ:**

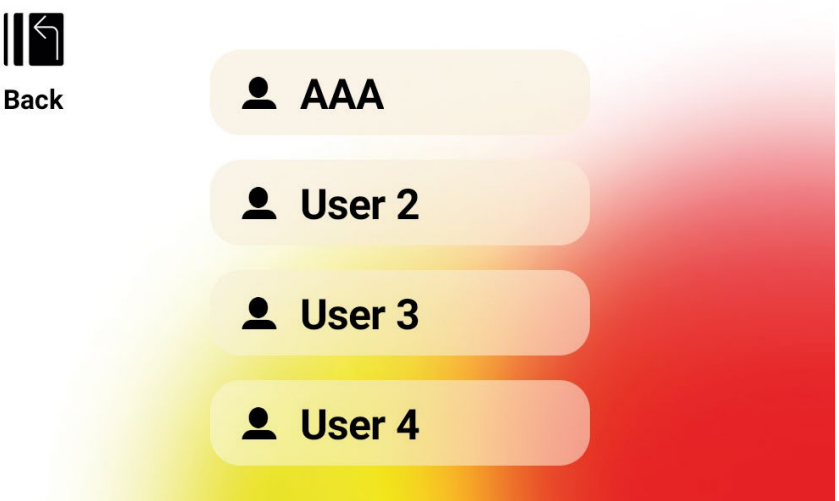

Az alábbi ábra a FELHASZNÁLÓ KIVÁLASZTÁSI KÉPERNYŐT mutatja:

Ezen a képernyőn kiválaszthatja azt a felhasználót, akinek frissíteni szeretné a felhasználói információit:

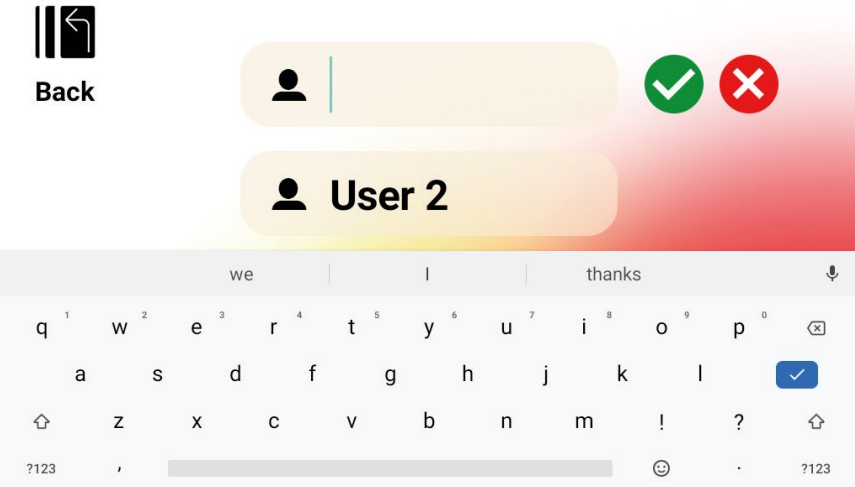

A felhasználónév megváltoztatásához nyomja meg hosszan a felhasználó megfelelő gombját USER 1-4.

Bármely 3 betűt megadhat, amely azonosítja a felhasználót. Kezdőbetűk használata javasolt. A felhasználó adatinak módosításához válassza ki az adott felhasználót.

A FELHASZNÁLÓKEZELÉS – FELHASZNÁLÓ KIVÁLASZTÁS KÉPERNYŐBŐL való kilépéshez és a FŐ BEÁLLÍTÁSOK KÉPERNYŐRE való visszatéréshez nyomja meg a VISSZA gombot.

#### **USER MANAGEMENT - USER CONFIGURATION SCREEN FELHASZNÁLÓKEZELÉS – FELHASZNÁLÓI ADATBEÁLLÍTÁS KÉPERNYŐ** Az alábbi ábra a FELHASZNÁLÓI ADATBEÁLLÍTÁS KÉPERNYŐT mutatja:

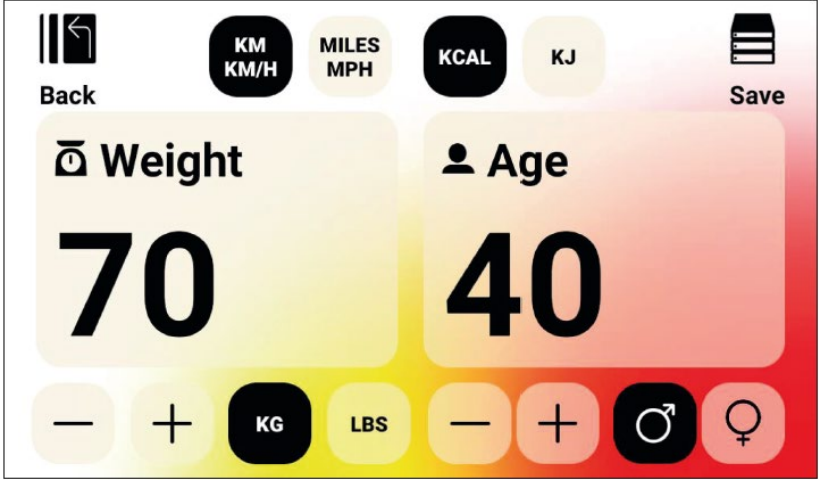

Ezen a képernyőn megadhatja a kiválasztott felhasználó alapértelmezett súlyát (weight) beleértve a mértékegységet (KG vagy LBS), életkorát (AGE) és nemét, a sebesség és a távolság kívánt mértékegységét (KM és KM/H vagy MILES é MPH), valamint az energia kívánt mértékegységét (KCAL vagy KJ).

A beírt értékek memóriába mentéséhez nyomja meg a SAVE gombot.

A FELHASZNÁLÓKEZELÉS - FELHASZNÁLÓI ADATBEÁLLÍTÁS KÉPERNYŐBŐL való kilépéshez és a FELHASZNÁLÓKEZELÉS – FELHASZNÁLÓ KIVÁLASZTÁS KÉPERNYŐRE való visszatéréshez nyomja meg a BACK (VISSZA) gombot.

#### **NETWORK SETUP SCREEN - HÁLÓZAT BEÁLLÍTÁSI KÉPERNYŐ** Az alábbi ábra a HÁLÓZATI BEÁLLÍTÁSI KÉPERNYŐT mutatja:

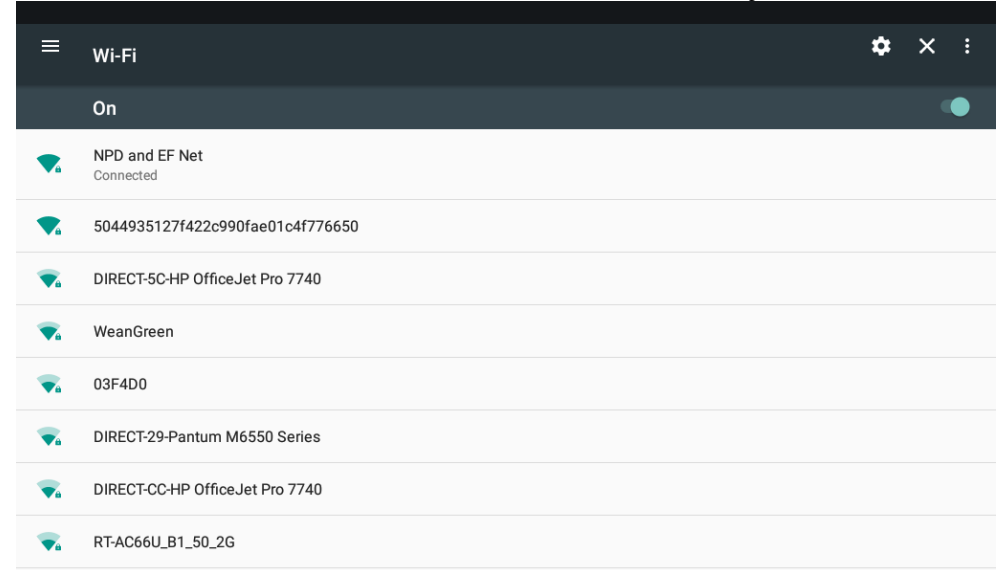

Ez a képernyő a kijelző WI-FI hálózati funkciójának engedélyezésére és letiltására szolgál. Használja a képernyő jobb felső részén található kapcsológombot a WIFI BE (ON) és KI (OFF) kapcsolására. Amikor a WIFI be van kapcsolva, megjelennek a rendelkezésre álló hálózatok.

Érintse meg a kívánt hálózati kapcsolatot, majd adja meg a jelszót.

A HÁLÓZAT BEÁLLÍTÁSA KÉPERNYŐBŐL való kilépéshez nyomja meg a képernyő jobb felső sarkában található X gombot.

#### **Mely alkalmazások kompatibilisek az eszközzel?**

Használja például a Kinomap alkalmazást, töltsön le sok videót reális útvonalról okostelefonjára motivációként és élvezze az edzést a világ különböző tájain. Más kompatibilis alkalmazás is található a [www.kettlersport.com](http://www.kettlersport.com/) oldalon. Az alkalmazások elérhetőek az App Store vagy a Google Play áruházban.

#### *Karbantartás*

A készülék rendkívül csekély mértékű karbantartást igényel.

- Fontos, hogy időről időre ellenőrizze, hogy minden csavar feszes
- Edzés után törölje le a készüléket puha nedvszívó anyaggal. Ne használjon vegyszert. Védje a készüléket a nedvességtől, mert korrodálódhat. Ajánljuk a fém részek tisztításánál teflon vagy gépkocsi wax használatát.
- Az erős mágneses mező károsíthatja az órát, mágneskártyákat, stb. Lehetőség szerint ne helyezzen ilyen jellegű dolgokat a készülék közelébe.
- Amennyiben a készüléket egy ideig nem használja az ékszíj kissé deformálódhat, ami a megváltoztathatja a szokásos pedálozás nyújtotta élményt, azonban pár perces használat után a szalag visszanyeri eredeti formáját.

#### **Esetlegesen felmerülő problémák felhasználó által történő kijavítása:**

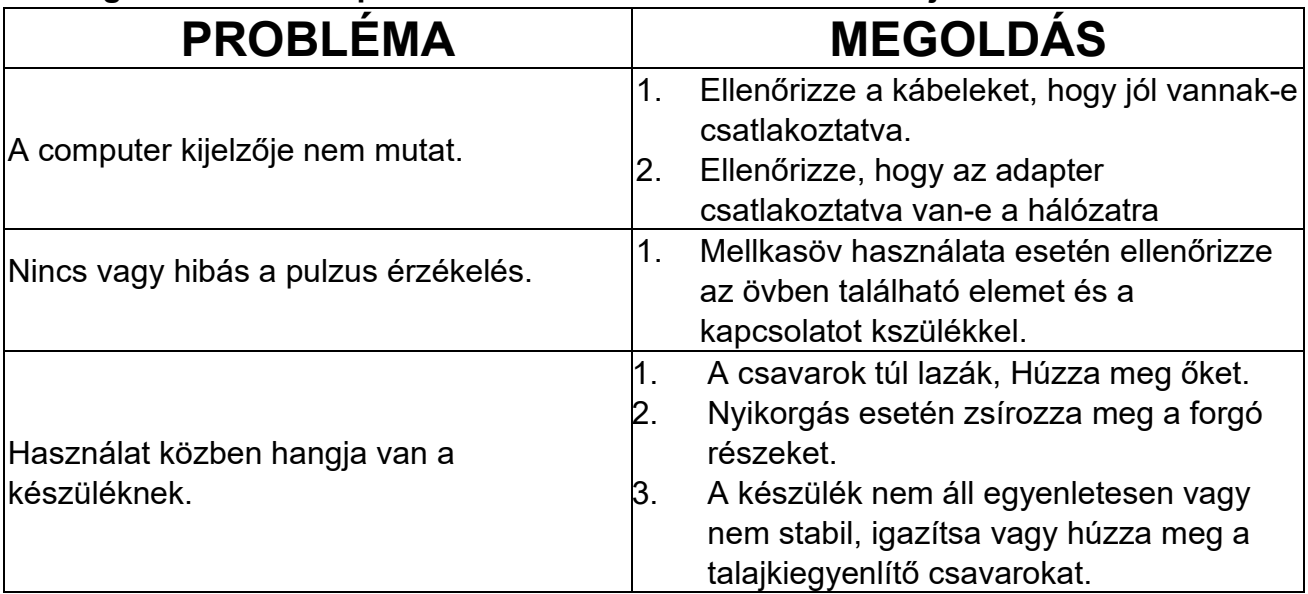

## *Hibakódok*

 Amennyiben a gép hibakódot jelez, kapcsolja ki a készüléket és húzza ki a tápkábelt a hálózati dugaljból. Várjon egy percet, majd dugja vissza a tákábelt a dugaljba. Amennyiben a hibakód még mindig fennáll, kérjük, forduljon a szakszervízhez! **Kívánunk a gép használatához sok sikert és jó egészséget!**